**1. Мастер-класс** *«*Образование цвета в компьютерной графике»

#### **2. Описание мастер-класса**

# **o Категория слушателей мастер-класса:**

- 1) учителя начальных классов;
- 2) учителя информатики и ИКТ
- **o Цели (планируемый результат):** представление приемов, создающих условия для реализации образовательные технологии деятельностного типа на уроках информатики в начальной школе.

## **Задачи:**

- 1) создание условий для профессионального общения, самореализации и стимулирования роста творческого потенциала педагогов;
- 2) распространение педагогического опыта;
- 3) внедрение новых технологий обучения и воспитания;
- 4) знакомство педагогов с приемами использование технологии деятельностного типа при изучении компьютерной графики
- **o Оборудование:** компьютерный класс, интерактивная доска, проектор, карточкизадания для практического задания за компьютером, лупа большого увеличения
- **o Программное обеспечение:** ОС Windows, , графический редактор Paint.net

## **o Анонс мастер-класса**

Здравствуйте, уважаемые коллеги. Меня зовут Боряева Наталья Валериевна. Я учитель информатики лицея №19 города Тольятти. Работаю я с учениками начальных классов. Хочу расскажу вам о том, как мои ученики знакомятся с цветом на уроках ИКТ. В мастер-классе используются технологии деятельностного типа. Я считаю, что они помогают решить задачи современного образования: вооружать выпускника не фиксированным набором знаний, а сформировать у него умение и желание учиться. Это метод, при котором ребенок не получает знания в готовом виде, а добывает их сам в процессе собственной учебно-познавательной деятельности, обеспечивает прохождение всех необходимых этапов усвоения понятий, что позволяет существенно увеличить прочность знаний. Методические материалы помогут учителю организовать обучение, направленное не только на повышение качества усвоения учащимися системы знаний, умений и навыков по учебному предмету, но и сформировать общеучебные и общекультурные умения, рефлексивные способности и ключевые деятельностные компетенции, избежать разрыва между теоретическими знаниями и применением их на практике.

# **Сценарий мастер-класса в свободной форме**

**Ход мастер - класса:**

# **Знакомство с аудиторией.**

Здравствуйте, уважаемые коллеги. Меня зовут Боряева Наталья Валериевна. Я учитель информатики и ИКТ лицея №19 города Тольятти. Последние несколько лет я работаю с учениками начальных классов, поэтому сегодня расскажу вам о том, как мои ученики

знакомятся с цветом на уроках ИКТ. Предлагаю вам вернуться в школу, представить себя моими учениками. Итак, начинаем наш урок.

#### **Теоретическая часть:**

# *1. Постановка проблемного вопроса и темы мастер-класса*

*(Предполагается, что слушатели находятся в компьютерном классе)*

Предлагается слушателям с помощью лупы большого увеличения посмотреть на белый

экран включенного монитора.

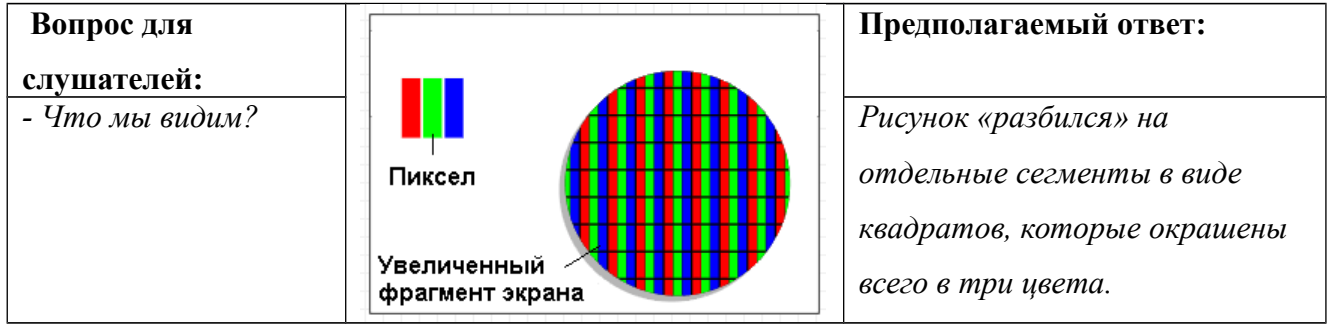

#### Вот тут и рождается **проблемный вопрос: Почему же так произошло, почему мы видим вместо белого экрана сетку из трех цветов?**

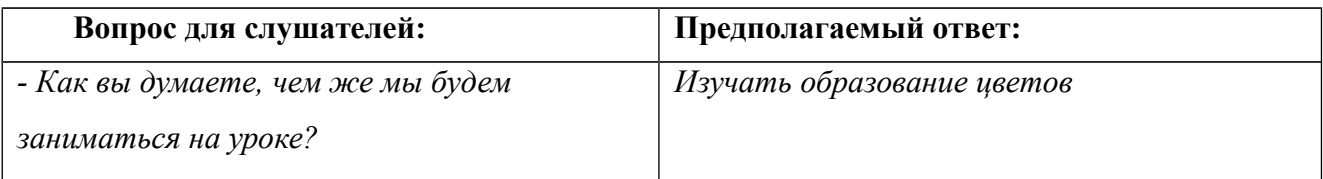

Слушатели сами формулируют тему: **Образование цвета в компьютерной графике***.*

#### *2. Изучение нового материала (сопровождаю объяснения презентацией)*

Запустим графический редактор Paint.NET*(включаю интерактивную доску и показываю все на доске)*. С этой программой дети хорошо знакомы. На занятиях в начальной школе мы обычно пользуемся именно ей. Ребятам известно, что палитра служит придаю рисунку цветовой гаммы. НО!

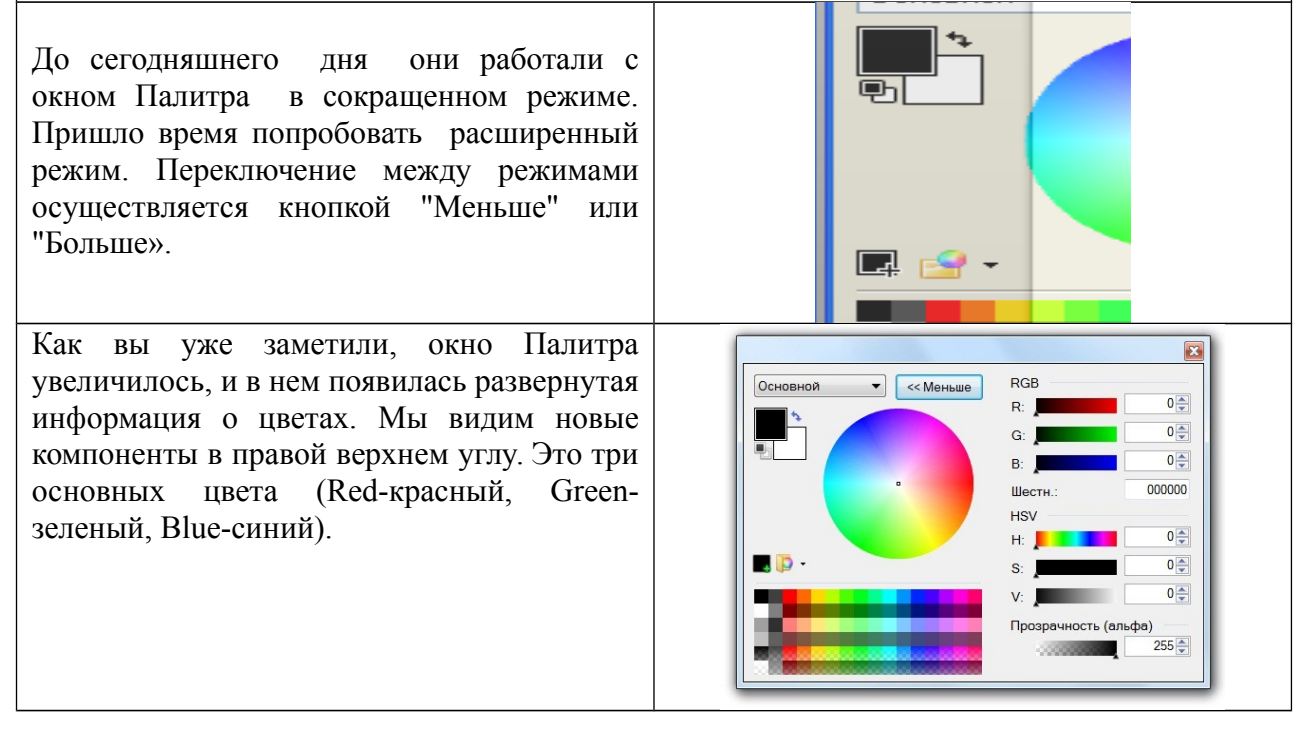

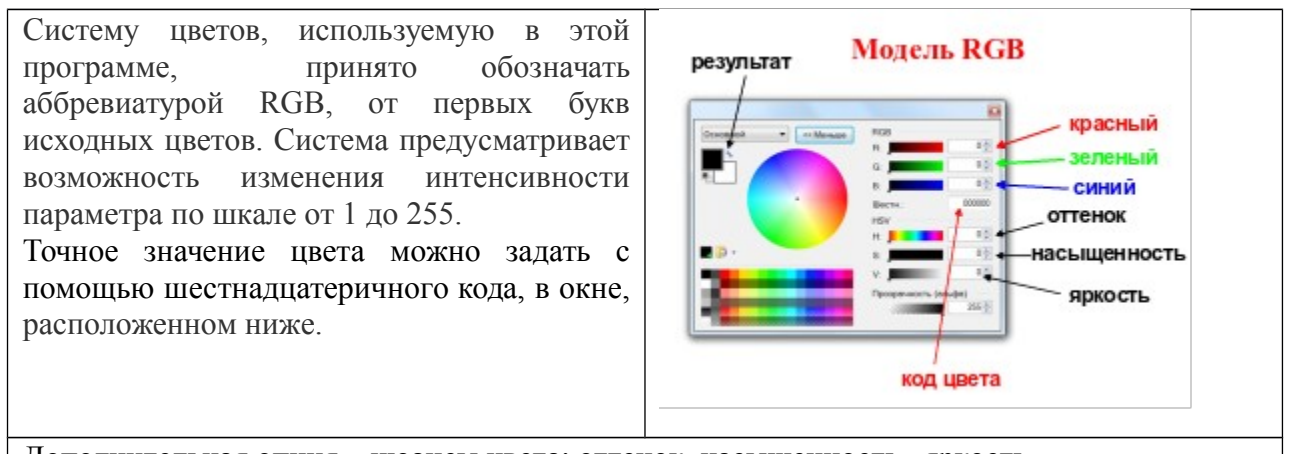

Дополнительная опция - нюансы цвета: оттенок, насыщенность, яркость. В нижнем правом углу окна расположен ползунок настройки прозрачности цвета. В контрольном окне, расположенном в левом верхнем углу, мы видим полученный результат.

#### 3. Графический эксперимент (раздаю каждому карточки с заданием)

Задание. Установите, какие цвета получатся при следующих значениях основных цветов:

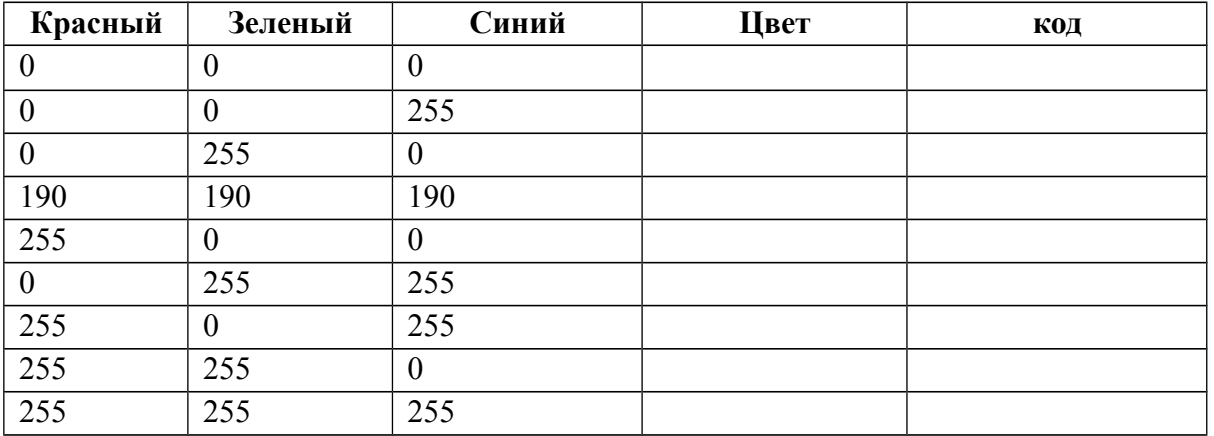

Сделайте вывод по результатам работы и запишите ниже.

Вывод:

#### Правильный ответ:

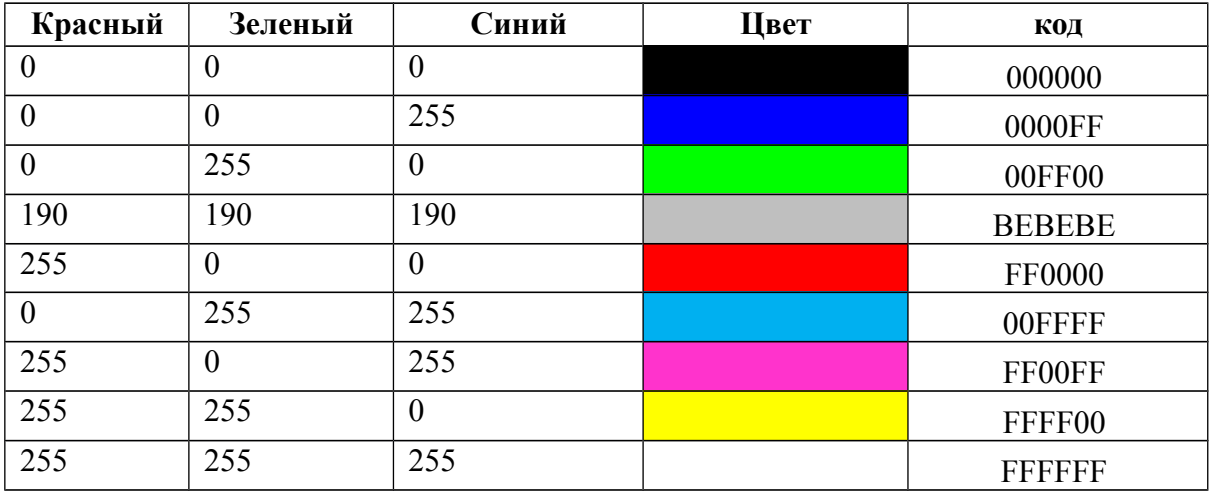

Вывод: любой цвет получается в результате смешивания красного, зеленого и синего в определенных соотношениях - ответ на проблемный вопрос

# *4. Презентация*

Для более полного понимания происходящего, предлагаю окунуться в теорию.

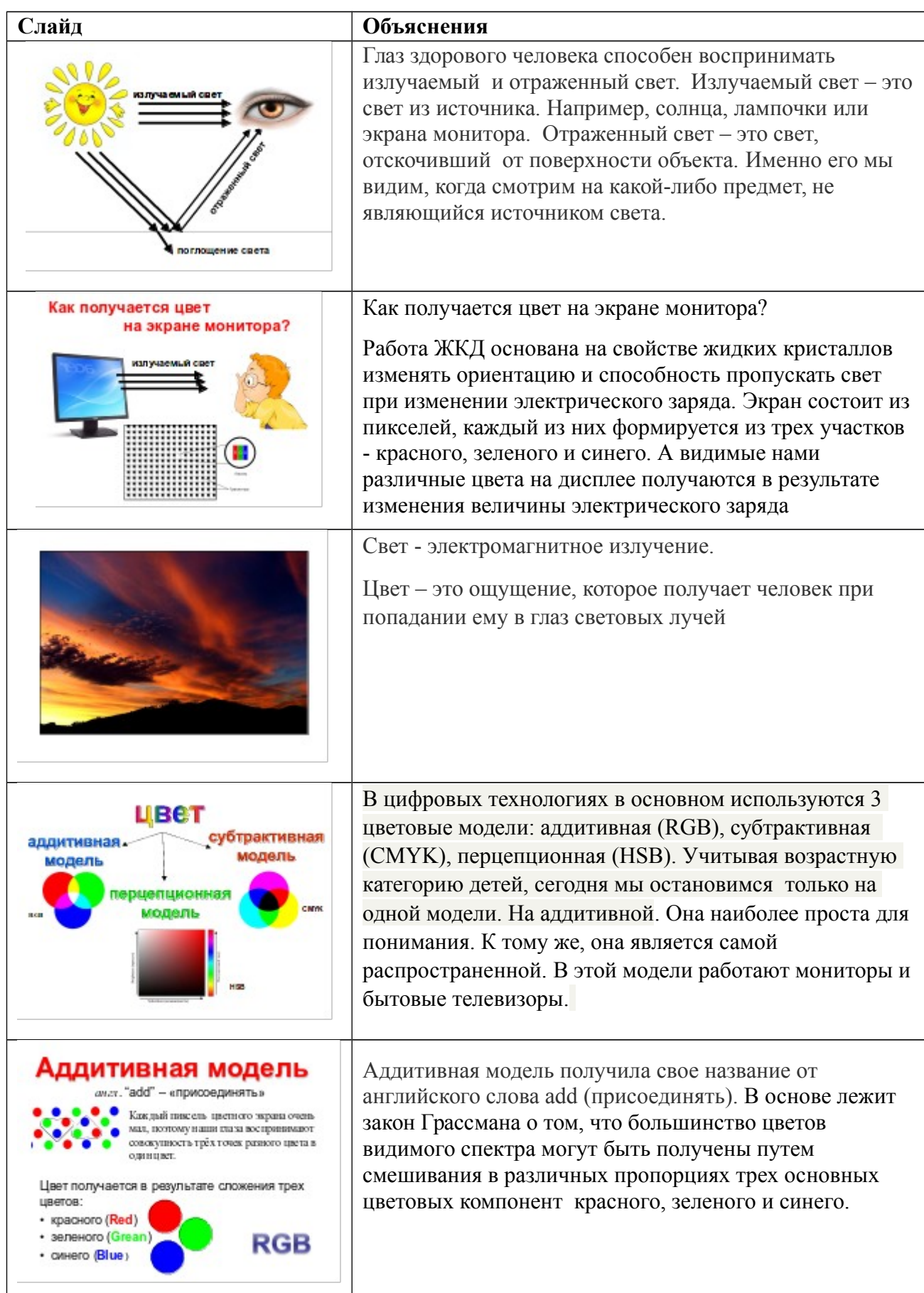

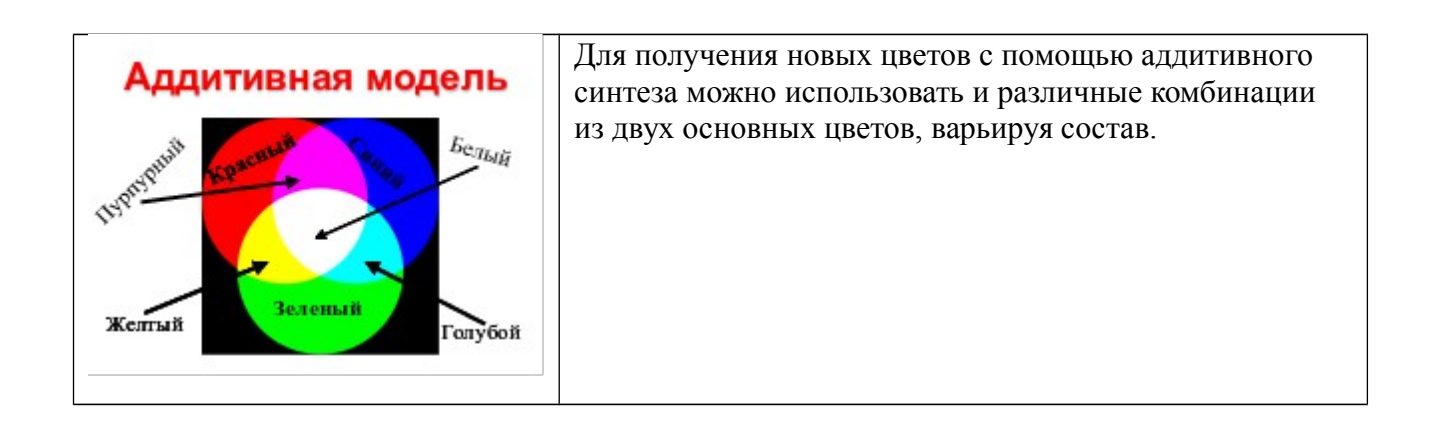

#### **Практическая часть.**

А теперь предлагаю выполнить практические задания на компьютере, такие как выполняют наши ученики. Эти задания разноуровневые: базовый, повышенный и продвинутый.

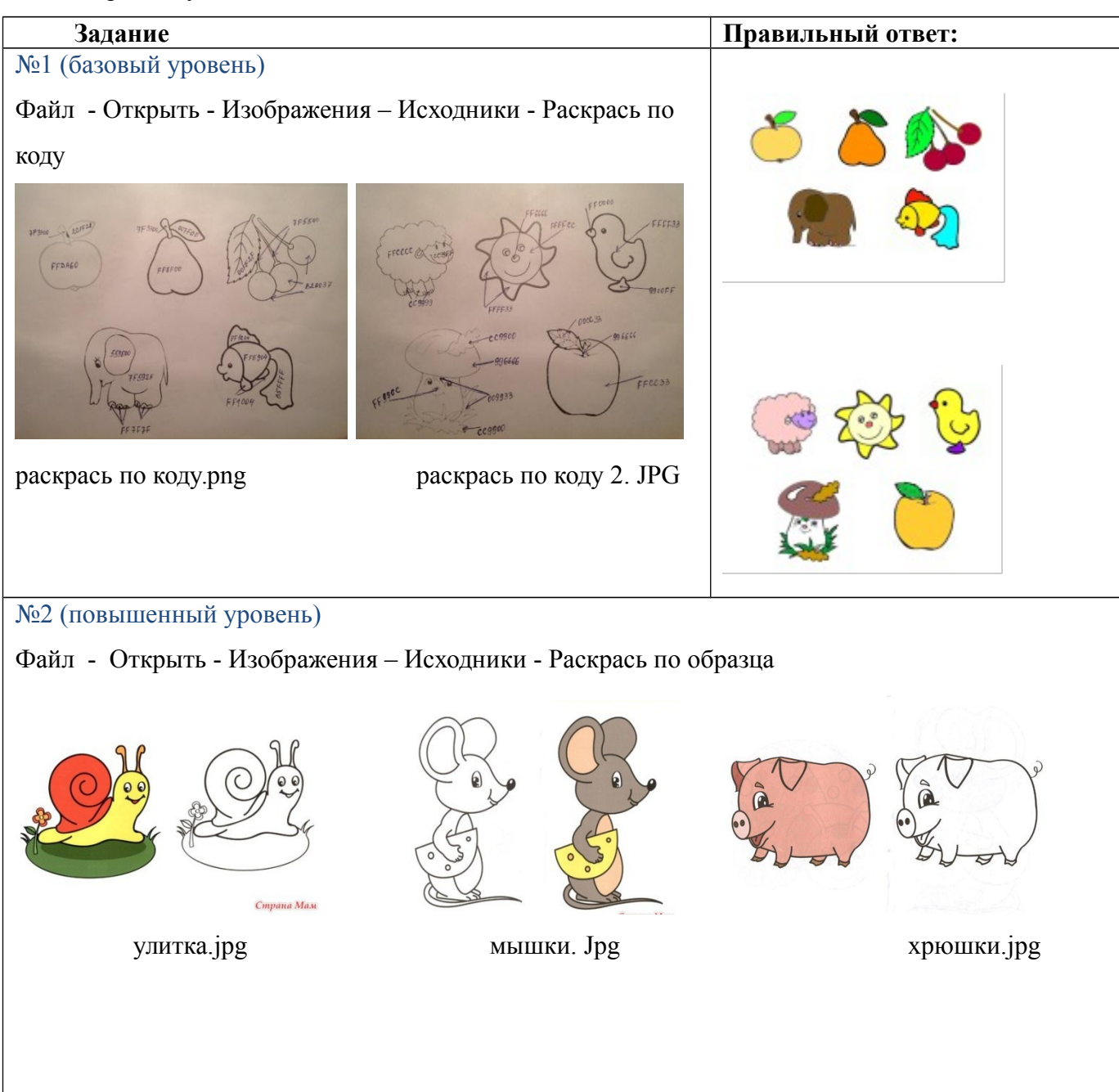

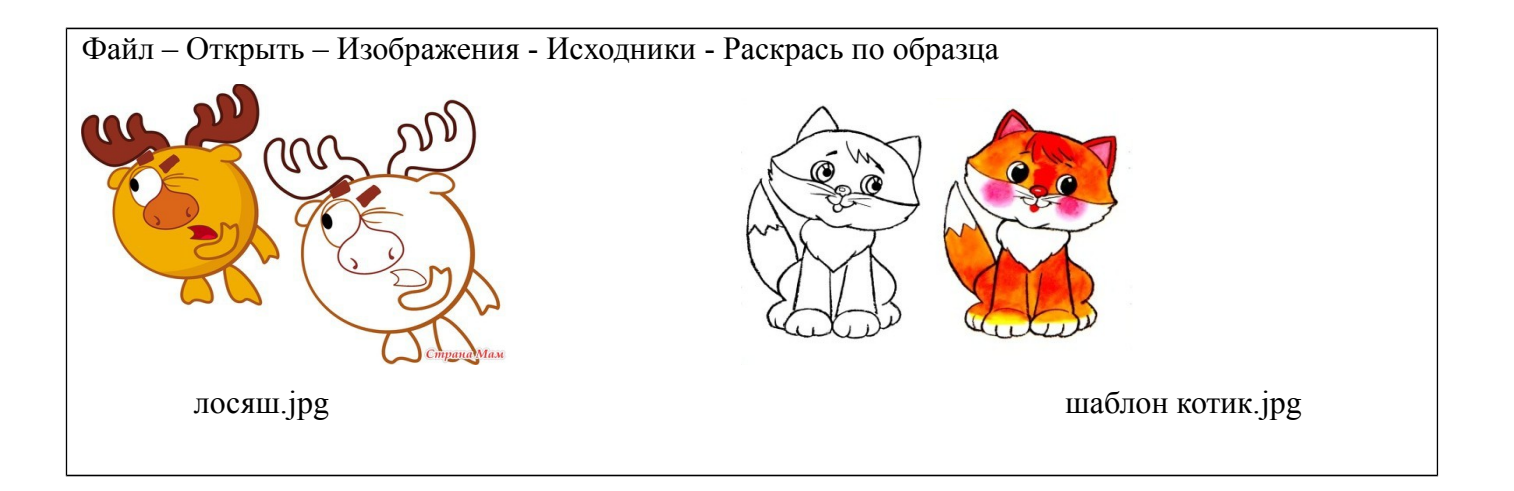

#### Подведение итогов

Обязательным условием создания развивающей среды является этап рефлексии. Она позволяет ученикам сформулировать получаемые результаты, выразить свое отношение к занятию, определить цели дальнейшей работы, скорректировать последующие действия. В зависимости от обстоятельств я использую различные виды рефлексии.

# **Рефлексия**

- сегодня я узнал...
- я приобрел...
- было интересно...
- было трудно...
- я выполнял задания...
- я понял, что...
- теперь я могу...
- я почувствовал, что...
- я научился...
- у меня получилось ...
- я смог...
- я попробую...
- меня удивило...
- урок дал мне для жизни...
- мне захотелось...

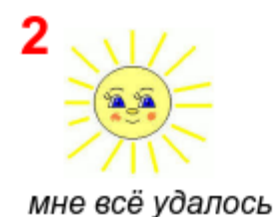

мне не всё удалось

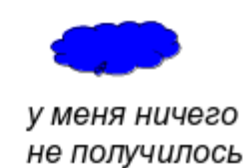

У вас на столах две карточки зелёная и жёлтая. Прошу оценить работу мастер класса. Критерии на доске. На обратной стороне можно оставить комментарии.

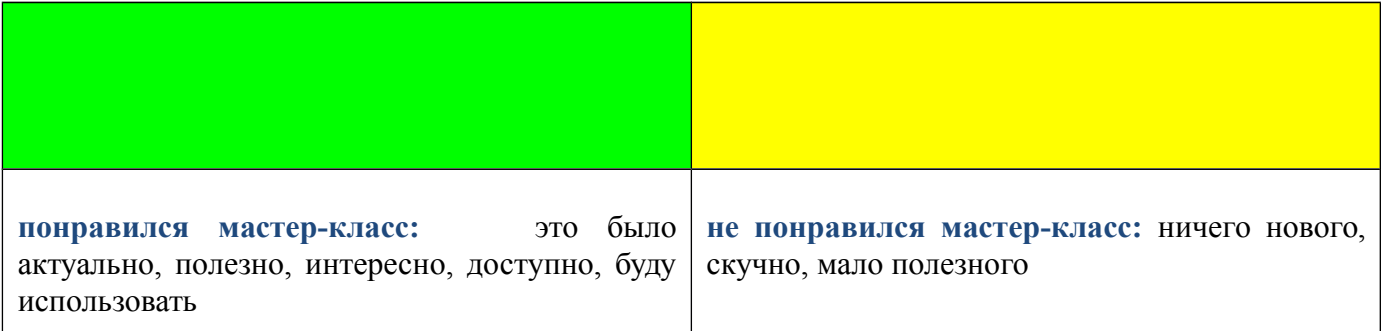